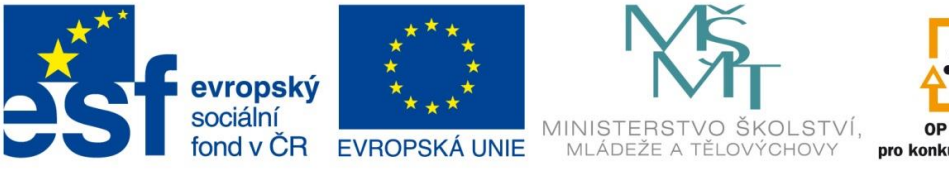

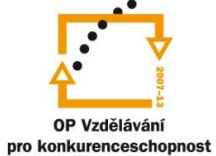

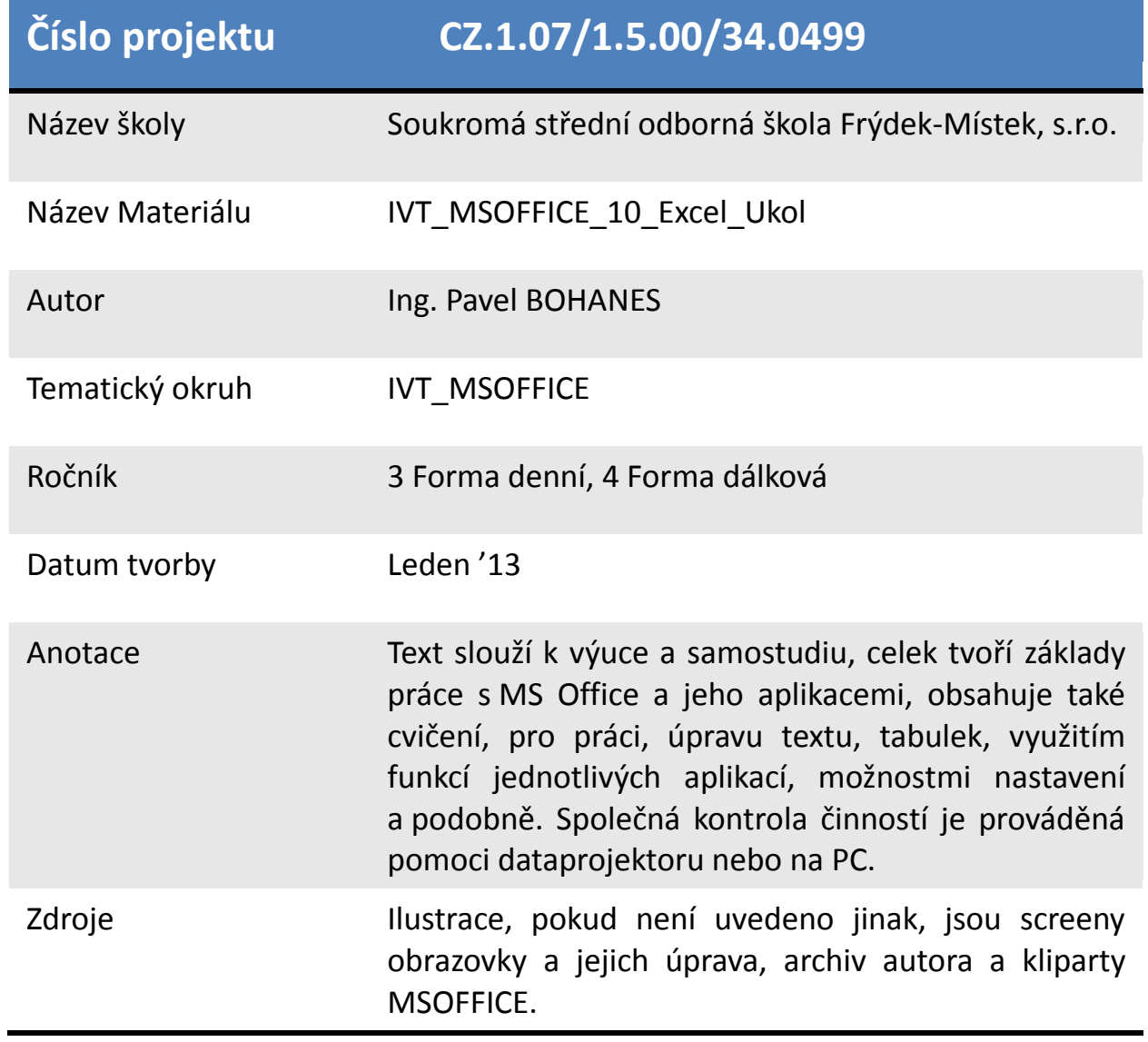

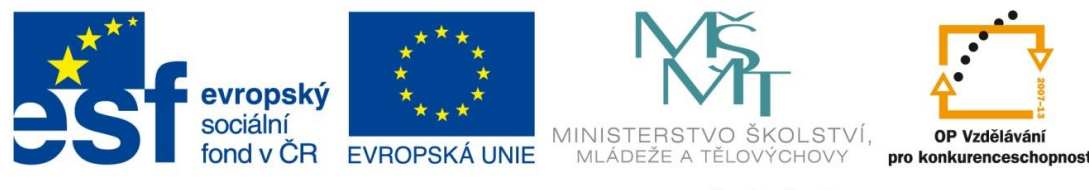

*Úkol: IVT\_MSOFFICE\_10\_Excel\_Ukol (2 body)*

Úkol:

Použijte tabulku z *IVT\_MSOFFICE\_5\_Excel\_Ukol*, kterou zkopírujete do nového sešitu a první list pojmenujte Modus.

Následně celou tabulku v listu Modus zformátujte na základě pravidel pro tabulku. Dále pro celou datovou oblast vypočtěte MODUS

Zkopírujte datovou oblast na druhý list a pojmenujte daný list Funkce. Pod tabulkou zapište vedle sebe názvy funkcí SUMA, PRŮMĚR, MIN, MAX, POČET a pod názvy tyto hodnoty pro daný sloupec vypočtěte a zobrazte výsledek tučně 14b funkci POČET pro celou datovou oblast.

Najděte tyto funkce a popište, co vracejí ODMOCNINA, SINUS, COSÍNUS, TANGENS. Výsledky s nadpisy zapište pod statistické funkce, data použijte pro daný vypočtený sloupec. (ODMOCNINA z výpočtu SUMA, SINUS z výpočtu PRŮMĚR apod.) Zformátujete Times New Roman 8b tučně nadpisy a výpočty Times New Roman 12b.

Poznatky uložte na disk H do adresáře EXCEL, který se nachází v adresáři DUM pod názvem *IVT\_MSOFFICE\_10\_Excel\_Ukol*.

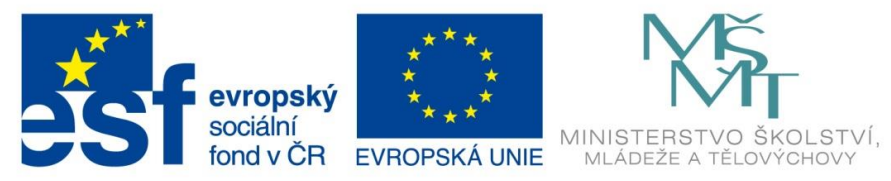

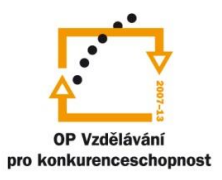

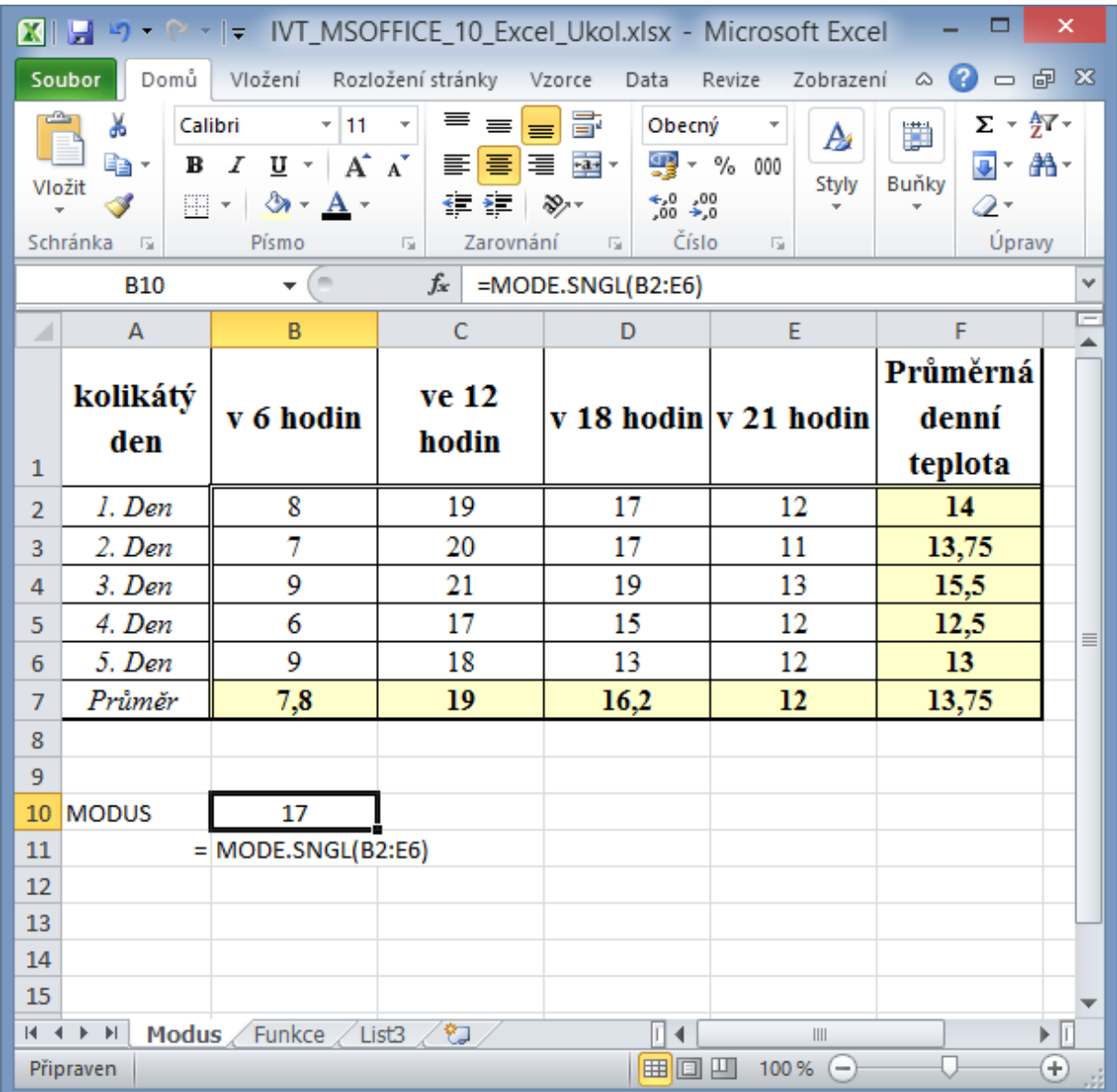

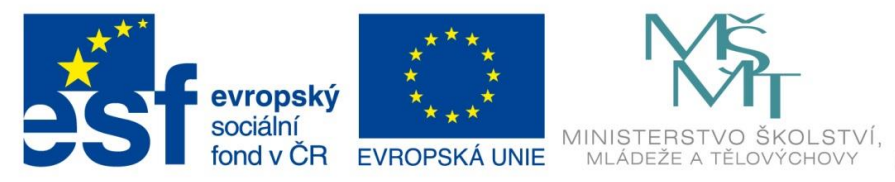

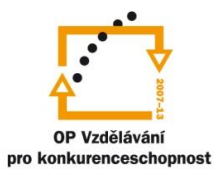

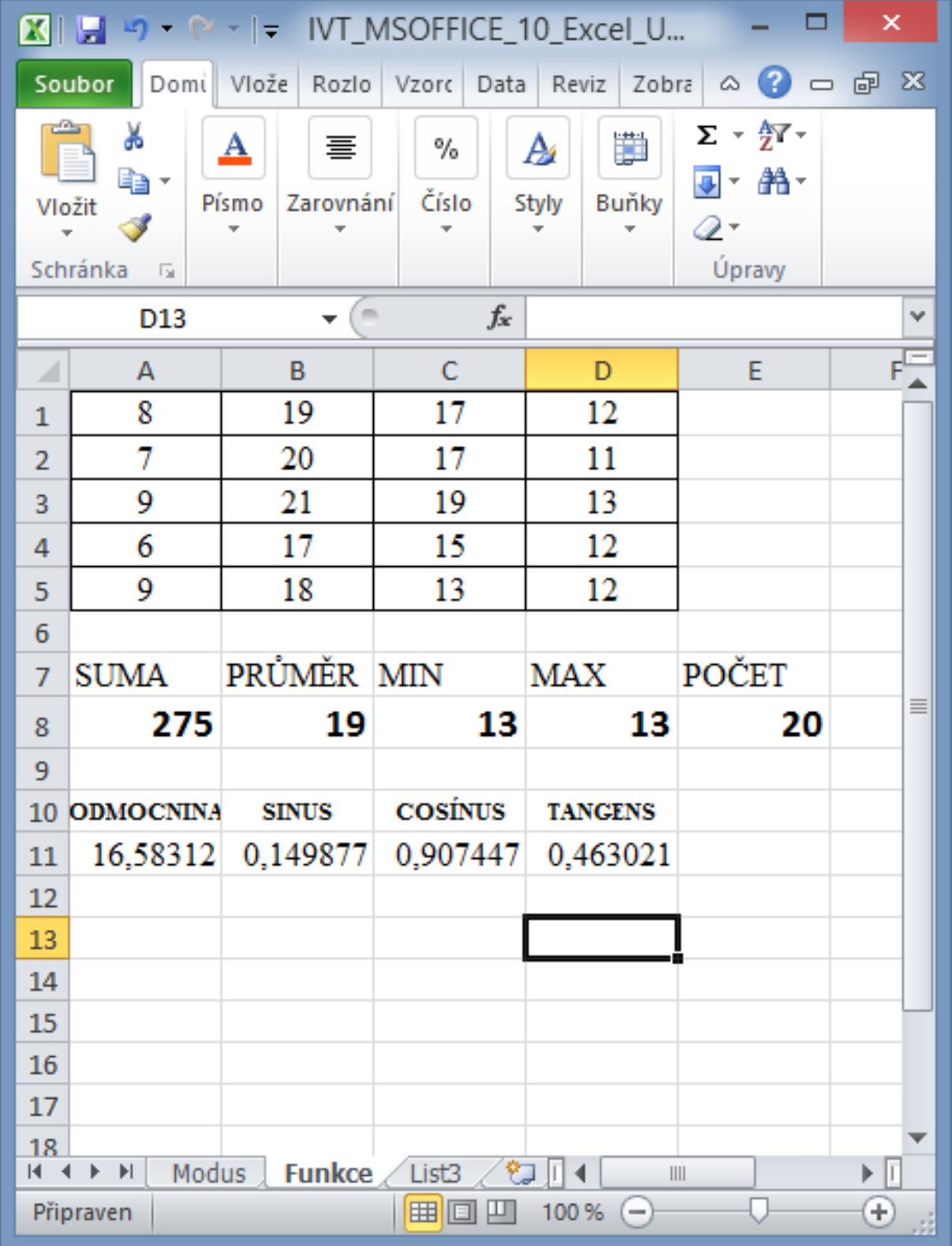